# Comportamento ARP irregolare di Nexus con GLBP e Address Conflict Detection (ACD - RFC 5277)  $\overline{\phantom{a}}$

## Sommario

**Introduzione Prerequisito** Componenti usati **Topologia Osservazione Conclusioni** Riferimento

### Introduzione

Questo documento aiuta gli utenti a comprendere il comportamento di Address Conflict Detection (ACD - RFC 5277) con GLBP sulle piattaforme Cisco Nexus.

## **Prerequisito**

Cisco raccomanda la conoscenza di base dei protocolli di ridondanza del primo hop, come HSRP, VRRP, GLBP e Virtual port channel (vPC), nonché degli strumenti di acquisizione dei pacchetti, come ethanalyzer ed ELAM, sulla piattaforma Cisco Nexus.

## Componenti usati

Le informazioni fornite in questo documento si basano sulla piattaforma Nexus.

Le informazioni discusse in questo documento si basano su uno specifico ambiente di emulazione interno. Su tutti i dispositivi menzionati nel documento la configurazione è stata ripristinata ai valori predefiniti. Se la rete è operativa, valutare attentamente eventuali conseguenze derivanti dall'uso dei comandi sul flusso del traffico esistente.

## Topologia

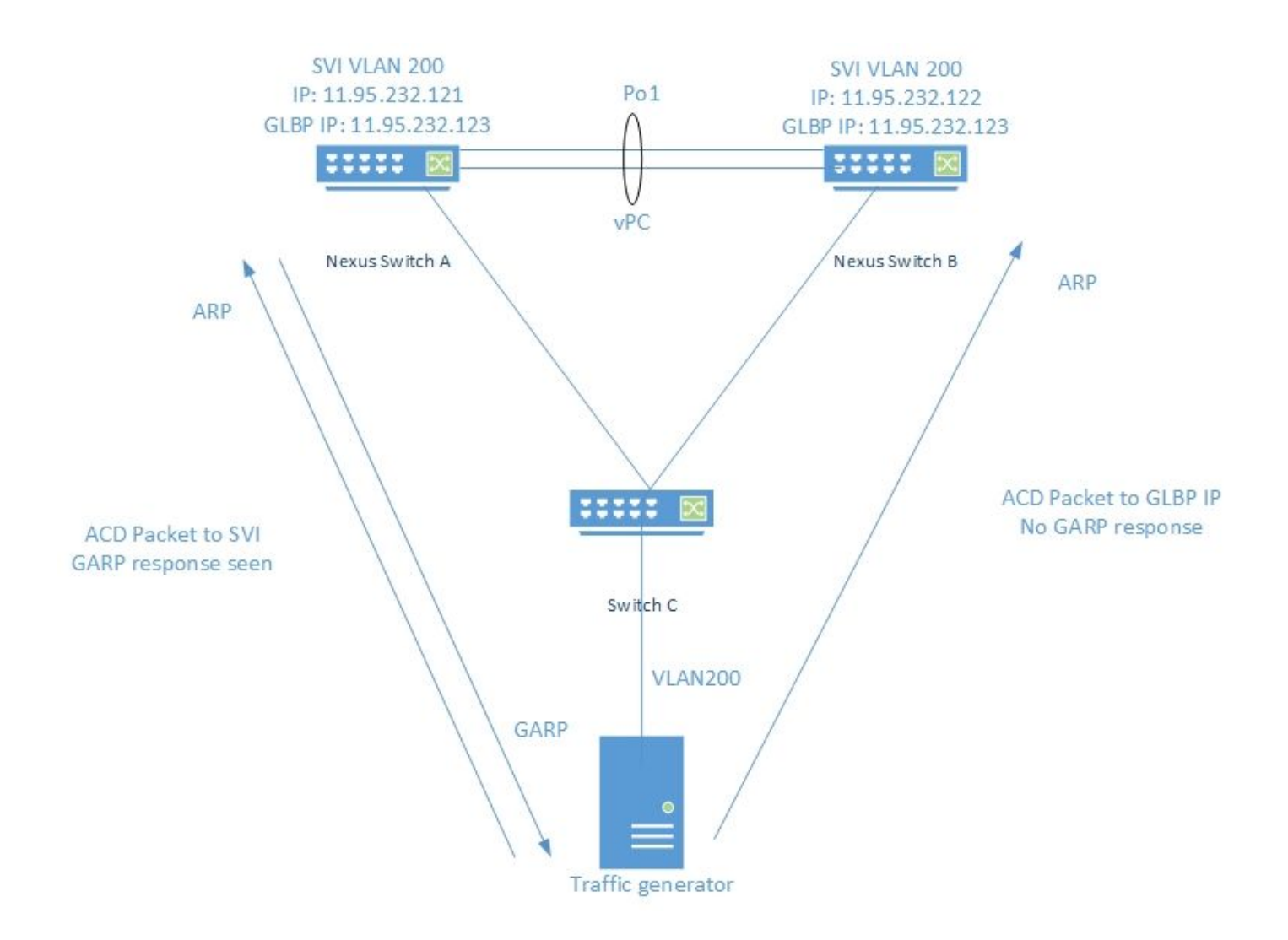

### **Osservazione**

I pacchetti ACD vengono generati utilizzando il generatore di traffico come indicato di seguito

 $DMAC = ff. ff. ff. ff. ff.$ 

SMAC = 00.00.04.00.08.00

 $SIP = 0.0.0.0$ 

DIP = 11.95.232.123 (VIP)

Quando IXIA invia i pacchetti ACD all'IP SVI effettivo, lo switch risponde con un GARP, come mostrato di seguito:

Nexus Switch A# ethanalyzer local interface inband display-filter "arp" limit-captured-frames 0 Capturing on inband 2018-10-18 07:56:09.422340 Xerox\_00:08:00 -> Broadcast ARP 60 Who has 11.95.232.121? Tell 0.0.0.0 **2018-10-18 07:56:09.424806 Cisco\_a6:cb:c1 -> Broadcast ARP 60 Gratuitous ARP for 11.95.232.121 (Request)** 2018-10-18 07:56:09.432365 Xerox\_00:08:00 -> Broadcast ARP 60 Who has 11.95.232.121? Tell 0.0.0.0 **2018-10-18 07:56:09.434743 Cisco\_a6:cb:c1 -> Broadcast ARP 60 Gratuitous ARP for 11.95.232.121 (Request)**

Ma quando si invia lo stesso pacchetto con il VIP GLBP, non si riceve alcuna risposta dallo switch. L'acquisizione sulla CPU dello switch viene visualizzata di seguito:

Nexus Switch A# ethanalyzer local interface inband display-filter "arp" limit-captured-frames 0 Capturing on inband 2018-10-18 07:56:58.429581 Xerox\_00:08:00 -> Broadcast ARP 60 Who has 11.95.232.123? Tell 0.0.0.0 2018-10-18 07:56:58.439582 Xerox\_00:08:00 -> Broadcast ARP 60 Who has 11.95.232.123? Tell 0.0.0.0

Nota: l'acquisizione ELAM (non inclusa qui) su Nexus visualizza l'indice di origine come interfaccia in entrata ethernet, ossia l'interfaccia attraverso cui il pacchetto è entrato nello switch. Tuttavia, l'indice di destinazione punta a eliminare l'indice.

Test simili eseguiti su altri protocolli FHRP come HSRP e VRRP mostrano che lo switch risponde al pacchetto ACD inviato con indirizzo IP VIP.

Risposta GARP rilevata con configurazione HSRP con VIP:11.95.232.123

Nexus Switch A# ethanalyzer local interface inband display-filter "arp" limit-captured-frames 0 Capturing on inband 2018-10-18 08:56:09.596212 Xerox\_00:08:00 -> Broadcast ARP 60 Who has 11.95.232.123? Tell 0.0.0.0 2018-10-18 08:56:09.598593 All-HSRP-routers\_01 -> Broadcast ARP 60 Gratuitous ARP for 11.95.232.123 (Request) 2018-10-18 08:56:09.606203 Xerox\_00:08:00 -> Broadcast ARP 60 Who has 11.95.232.123? Tell 0.0.0.0 2018-10-18 08:56:09.608652 All-HSRP-routers\_01 -> Broadcast ARP 60 Gratuitous ARP for 11.95.232.123 (Request)

Risposta GARP rilevata con configurazione VRRP con VIP:11.95.232.123

Nexus Switch A# ethanalyzer local interface inband display-filter "arp" limit-captured-frames 0 Capturing on inband 2018-10-18 09:03:30.225724 Xerox\_00:08:00 -> Broadcast ARP 60 Who has 11.95.232.123? Tell 0.0.0.0 2018-10-18 09:03:30.228251 IETF-VRRP-VRID\_01 -> Broadcast ARP 60 Gratuitous ARP for 11.95.232.123 (Request) 2018-10-18 09:03:30.235711 Xerox\_00:08:00 -> Broadcast ARP 60 Who has 11.95.232.123? Tell 0.0.0.0 2018-10-18 09:03:30.238252 IETF-VRRP-VRID\_01 -> Broadcast ARP 60 Gratuitous ARP for 11.95.232.123 (Request)

### **Conclusioni**

Con la configurazione GLBP, entrambi gli switch hanno il controllo dell'indirizzo VIP. A causa di questo GARP non viene inviato in quanto genererebbe un ARP duplicato nei log.

### Riferimento

[CSCvn03802](https://tools.cisco.com/bugsearch/bug/CSCvn03802) Il rilevamento dei conflitti di indirizzi (ACD) non funziona con GW virtuale GLBP. OSSERVAZIONI:

Quando IXIA invia il pacchetto ACD all'indirizzo VIP SVI. Risposta GARP visualizzata.

N7K-C7010-1# ethanalyzer local interface inband display-filter "arp" limit-capture-frames 0

#### Acquisizione in banda

2018-10-18 07:56:09.422340 Xerox\_00:08:00 -> Broadcast ARP 60 Chi ha 11.95.232.121? Dica 0.0.0.0

#### 2018-10-18 07:56:09.424806 Cisco\_a6:cb:c1 -> Broadcast ARP 60 Gratuitous ARP per 11.95.232.121 (Richiesta)

2018-10-18 07:56:09.432365 Xerox\_00:08:00 -> Broadcast ARP 60 Chi ha 11.95.232.121? Dica 0.0.0.0

#### 2018-10-18 07:56:09.434743 Cisco\_a6:cb:c1 -> Broadcast ARP 60 Gratuitous ARP per 11.95.232.121 (Richiesta)

2018-10-18 07:56:09.442287 Xerox\_00:08:00 -> Broadcast ARP 60 Chi ha 11.95.232.121? Dica 0.0.0.0

#### 2018-10-18 07:56:09.444740 Cisco\_a6:cb:c1 -> Broadcast ARP 60 Gratuitous ARP per 11.95.232.121 (Richiesta)

#### Nessuna risposta inviata al VIP GLBP.

N7K-C7010-1# ethanalyzer local interface inband display-filter "arp" limit-capture-frames 0

Acquisizione in banda

2018-10-18 07:56:58.429581 Xerox\_00:08:00 -> Broadcast ARP 60 Chi ha 11.95.232.123? Dica 0.0.0.0

2018-10-18 07:56:58.439582 Xerox\_00:08:00 -> Broadcast ARP 60 Chi ha 11.95.232.123? Dica 0.0.0.0

2018-10-18 07:56:58.449502 Xerox\_00:08:00 -> Broadcast ARP 60 Chi ha 11.95.232.123? Dica 0.0.0.0

2018-10-18 07:56:58.459502 Xerox\_00:08:00 -> Broadcast ARP 60 Chi ha 11.95.232.123? Dica 0.0.0.0

2018-10-18 07:56:58.469500 Xerox\_00:08:00 -> Broadcast ARP 60 Chi ha 11.95.232.123? Dica 0.0.0.0

2018-10-18 07:56:58.479461 Xerox\_00:08:00 -> Trasmissione ARP 60 Chi ha 11.95.232.123? Dica 0.0.0.0

ELAM ha mostrato l'indice di origine come ethernet1/5, che è l'interfaccia attraverso cui il pacchetto entra. Tuttavia, l'indice di destinazione punta all'interfaccia ethernet2/23 che, si presume, lo switch stia utilizzando per rilasciare il pacchetto.

Risposta GARP rilevata con configurazione HSRP con VIP: 11.95.232.123

N7K-C7010-1(config-if)# ethanalyzer local interface inband display-filter "arp" limit-capture-frames

0

Acquisizione in banda

2018-10-18 08:56:09.596212 Xerox\_00:08:00 -> Broadcast ARP 60 Chi ha 11.95.232.123? Dica 0.0.0.0

2018-10-18 08:56:09.598593 All-HSRP-routers\_01 -> Broadcast ARP 60 Gratuitous ARP per 11.95.232.123 (richiesta)

2018-10-18 08:56:09.606203 Xerox\_00:08:00 -> Broadcast ARP 60 Chi ha 11.95.232.123? Dica 0.0.0.0

2018-10-18 08:56:09.608652 All-HSRP-routers\_01 -> Broadcast ARP 60 Gratuitous ARP per 11.95.232.123 (richiesta)

2018-10-18 08:56:09.616204 Xerox\_00:08:00 -> Broadcast ARP 60 Chi ha 11.95.232.123? Dica 0.0.0.0

2018-10-18 08:56:09.618657 All-HSRP-routers\_01 -> Broadcast ARP 60 Gratuitous ARP per 11.95.232.123 (richiesta)

2018-10-18 08:56:09.626203 Xerox\_00:08:00 -> Broadcast ARP 60 Chi ha 11.95.232.123? Dica 0.0.0.0

2018-10-18 08:56:09.628657 All-HSRP-routers\_01 -> Broadcast ARP 60 Gratuitous ARP per 11.95.232.123 (richiesta)

2018-10-18 08:56:09.636205 Xerox\_00:08:00 -> Broadcast ARP 60 Chi ha 11.95.232.123? Dica 0.0.0.0

2018-10-18 08:56:09.638564 All-HSRP-routers\_01 -> Broadcast ARP 60 Gratuitous ARP per 11.95.232.123 (richiesta)

2018-10-18 08:56:09.646249 Xerox\_00:08:00 -> Broadcast ARP 60 Chi ha 11.95.232.123? Dica 0.0.0.0

2018-10-18 08:56:09.648541 All-HSRP-routers\_01 -> Broadcast ARP 60 Gratuitous ARP per 11.95.232.123 (richiesta)

2018-10-18 8:56:09.656205 Xerox\_00:08:00 -> Broadcast ARP 60 Chi ha 11.95.232.123? Dica 0.0.0.0

Risposta GARP rilevata con configurazione VRRP con VIP:11.95.232.123

N7K-C7010-1(config-if)# ethanalyzer local interface inband display-filter "arp" limit-capture-frames  $\Omega$ 

Acquisizione in banda

2018-10-18 09:03:30.225724 Xerox\_00:08:00 -> Broadcast ARP 60 Chi ha 11.95.232.123? Dica 0.0.0.0

2018-10-18 09:03:30.228251 IETF-VRRP-VRID\_01 -> Broadcast ARP 60 Gratuitous ARP per 11.95.232.123 (Richiesta)

2018-10-18 09:03:30.235711 Xerox\_00:08:00 -> Broadcast ARP 60 Chi ha 11.95.232.123? Dica 0.0.0.0

2018-10-18 09:03:30.238252 IETF-VRRP-VRID\_01 -> Broadcast ARP 60 Gratuitous ARP per 11.95.232.123 (Richiesta)

2018-10-18 09:03:30.245710 Xerox\_00:08:00 -> Broadcast ARP 60 Chi ha 11.95.232.123? Dica 0.0.0.0

2018-10-18 09:03:30.248253 IETF-VRRP-VRID\_01 -> Broadcast ARP 60 Gratuitous ARP per 11.95.232.123 (Richiesta)

2018-10-18 09:03:30.255709 Xerox\_00:08:00 -> Broadcast ARP 60 Chi ha 11.95.232.123? Dica 0.0.0.0

2018-10-18 09:03:30.258248 IETF-VRRP-VRID\_01 -> Broadcast ARP 60 Gratuitous ARP per 11.95.232.123 (Richiesta)

2018-10-18 09:03:30.265708 Xerox\_00:08:00 -> Broadcast ARP 60 Chi ha 11.95.232.123? Dica 0.0.0.0

2018-10-18 09:03:30.268255 IETF-VRRP-VRID\_01 -> Broadcast ARP 60 Gratuitous ARP per 11.95.232.123 (Richiesta)

2018-10-18 09:03:30.275710 Xerox\_00:08:00 -> Broadcast ARP 60 Chi ha 11.95.232.123? Dica 0.0.0.0

2018-10-18 09:03:30.278259 IETF-VRRP-VRID\_01 -> Broadcast ARP 60 Gratuitous ARP per 11.95.232.123 (Richiesta)

2018-10-18 09:03:30.285709 Xerox\_00:08:00 -> Broadcast ARP 60 Chi ha 11.95.232.123? Dica 0.0.0.0

2018-10-18 09:03:30.288296 IETF-VRRP-VRID\_01 -> Broadcast ARP 60 Gratuitous ARP per 11.95.232.123 (Richiesta)

#### Motivo:

=======

Con GLBP entrambi i dispositivi hanno il controllo di VIP. Per questo motivo non possiamo lasciare che il GARP funzioni, in quanto continuerà a darci i duplicati Arp log come entrambi terranno l'ip.

Èstato aperto un bug DOc [CSCvn03802](https://tools.cisco.com/bugsearch/bug/CSCvn03802) , per ottenere l'elenco nel documento CCO.

[https://www.cisco.com/c/en/us/td/docs/switches/datacenter/sw/nx-os/unicast/configuration/guide/b-](/content/en/us/td/docs/switches/datacenter/sw/nx-os/unicast/configuration/guide/b-7k-Cisco-Nexus-7000-Series-NX-OS-Unicast-Routing-Configuration-Guide-Release/n7k_unicast_config_glbp.html#concept_FE1CBD0F54A14417ADD9DA2DC2312900)[7k-Cisco-Nexus-7000-Series-NX-OS-Unicast-Routing-Configuration-Guide-](/content/en/us/td/docs/switches/datacenter/sw/nx-os/unicast/configuration/guide/b-7k-Cisco-Nexus-7000-Series-NX-OS-Unicast-Routing-Configuration-Guide-Release/n7k_unicast_config_glbp.html#concept_FE1CBD0F54A14417ADD9DA2DC2312900)[Release/n7k\\_unicast\\_config\\_glbp.html#concept\\_FE1CBD0F54A14417ADD9DA2DC2312900](/content/en/us/td/docs/switches/datacenter/sw/nx-os/unicast/configuration/guide/b-7k-Cisco-Nexus-7000-Series-NX-OS-Unicast-Routing-Configuration-Guide-Release/n7k_unicast_config_glbp.html#concept_FE1CBD0F54A14417ADD9DA2DC2312900)

#### "Il GLBP non supporta la gratuitous ARP"

Cordiali saluti,

Lovkesh

#### OSSERVAZIONI:

#### =============

Quando IXIA invia il pacchetto ACD all'indirizzo VIP SVI. Risposta GARP visualizzata.

N7K-C7010-1# ethanalyzer local interface inband display-filter "arp" limit-capture-frames 0

#### Acquisizione in banda

2018-10-18 07:56:09.422340 Xerox\_00:08:00 -> Broadcast ARP 60 Chi ha 11.95.232.121? Dica 0.0.0.0

#### 2018-10-18 07:56:09.424806 Cisco\_a6:cb:c1 -> Broadcast ARP 60 Gratuitous ARP per 11.95.232.121 (Richiesta)

2018-10-18 07:56:09.432365 Xerox\_00:08:00 -> Broadcast ARP 60 Chi ha 11.95.232.121? Dica 0.0.0.0

#### 2018-10-18 07:56:09.434743 Cisco\_a6:cb:c1 -> Broadcast ARP 60 Gratuitous ARP per 11.95.232.121 (Richiesta)

2018-10-18 07:56:09.442287 Xerox\_00:08:00 -> Broadcast ARP 60 Chi ha 11.95.232.121? Dica 0.0.0.0

#### 2018-10-18 07:56:09.444740 Cisco\_a6:cb:c1 -> Broadcast ARP 60 Gratuitous ARP per 11.95.232.121 (Richiesta)

#### Nessuna risposta inviata al VIP GLBP.

N7K-C7010-1# ethanalyzer local interface inband display-filter "arp" limit-capture-frames 0

Acquisizione in banda

2018-10-18 07:56:58.429581 Xerox\_00:08:00 -> Broadcast ARP 60 Chi ha 11.95.232.123? Dica 0.0.0.0

2018-10-18 07:56:58.439582 Xerox\_00:08:00 -> Broadcast ARP 60 Chi ha 11.95.232.123? Dica 0.0.0.0

2018-10-18 07:56:58.449502 Xerox\_00:08:00 -> Broadcast ARP 60 Chi ha 11.95.232.123? Dica 0.0.0.0

2018-10-18 07:56:58.459502 Xerox\_00:08:00 -> Broadcast ARP 60 Chi ha 11.95.232.123? Dica 0.0.0.0

2018-10-18 07:56:58.469500 Xerox\_00:08:00 -> Broadcast ARP 60 Chi ha 11.95.232.123? Dica

2018-10-18 07:56:58.479461 Xerox\_00:08:00 -> Trasmissione ARP 60 Chi ha 11.95.232.123? Dica 0.0.0.0

ELAM ha mostrato l'indice di origine come ethernet1/5, che è l'interfaccia attraverso cui il pacchetto entra. Tuttavia, l'indice di destinazione punta all'interfaccia ethernet2/23 che, si presume, lo switch stia utilizzando per rilasciare il pacchetto.

Risposta GARP rilevata con configurazione HSRP con VIP: 11.95.232.123

N7K-C7010-1(config-if)# ethanalyzer local interface inband display-filter "arp" limit-capture-frames 0

Acquisizione in banda

2018-10-18 08:56:09.596212 Xerox\_00:08:00 -> Broadcast ARP 60 Chi ha 11.95.232.123? Dica 0.0.0.0

2018-10-18 08:56:09.598593 All-HSRP-routers\_01 -> Broadcast ARP 60 Gratuitous ARP per 11.95.232.123 (richiesta)

2018-10-18 08:56:09.606203 Xerox\_00:08:00 -> Broadcast ARP 60 Chi ha 11.95.232.123? Dica 0.0.0.0

2018-10-18 08:56:09.608652 All-HSRP-routers\_01 -> Broadcast ARP 60 Gratuitous ARP per 11.95.232.123 (richiesta)

2018-10-18 08:56:09.616204 Xerox\_00:08:00 -> Broadcast ARP 60 Chi ha 11.95.232.123? Dica 0.0.0.0

2018-10-18 08:56:09.618657 All-HSRP-routers\_01 -> Broadcast ARP 60 Gratuitous ARP per 11.95.232.123 (richiesta)

2018-10-18 08:56:09.626203 Xerox\_00:08:00 -> Broadcast ARP 60 Chi ha 11.95.232.123? Dica 0.0.0.0

2018-10-18 08:56:09.628657 All-HSRP-routers\_01 -> Broadcast ARP 60 Gratuitous ARP per 11.95.232.123 (richiesta)

2018-10-18 08:56:09.636205 Xerox\_00:08:00 -> Broadcast ARP 60 Chi ha 11.95.232.123? Dica 0.0.0.0

2018-10-18 08:56:09.638564 All-HSRP-routers\_01 -> Broadcast ARP 60 Gratuitous ARP per 11.95.232.123 (richiesta)

2018-10-18 08:56:09.646249 Xerox\_00:08:00 -> Broadcast ARP 60 Chi ha 11.95.232.123? Dica 0.0.0.0

2018-10-18 08:56:09.648541 All-HSRP-routers\_01 -> Broadcast ARP 60 Gratuitous ARP per 11.95.232.123 (richiesta)

2018-10-18 8:56:09.656205 Xerox\_00:08:00 -> Broadcast ARP 60 Chi ha 11.95.232.123? Dica

Risposta GARP rilevata con configurazione VRRP con VIP:11.95.232.123

N7K-C7010-1(config-if)# ethanalyzer local interface inband display-filter "arp" limit-capture-frames  $\Omega$ 

Acquisizione in banda

2018-10-18 09:03:30.225724 Xerox\_00:08:00 -> Broadcast ARP 60 Chi ha 11.95.232.123? Dica 0.0.0.0

2018-10-18 09:03:30.228251 IETF-VRRP-VRID\_01 -> Broadcast ARP 60 Gratuitous ARP per 11.95.232.123 (Richiesta)

2018-10-18 09:03:30.235711 Xerox\_00:08:00 -> Broadcast ARP 60 Chi ha 11.95.232.123? Dica 0.0.0.0

2018-10-18 09:03:30.238252 IETF-VRRP-VRID\_01 -> Broadcast ARP 60 Gratuitous ARP per 11.95.232.123 (Richiesta)

2018-10-18 09:03:30.245710 Xerox\_00:08:00 -> Broadcast ARP 60 Chi ha 11.95.232.123? Dica 0.0.0.0

2018-10-18 09:03:30.248253 IETF-VRRP-VRID\_01 -> Broadcast ARP 60 Gratuitous ARP per 11.95.232.123 (Richiesta)

2018-10-18 09:03:30.255709 Xerox\_00:08:00 -> Broadcast ARP 60 Chi ha 11.95.232.123? Dica 0.0.0.0

2018-10-18 09:03:30.258248 IETF-VRRP-VRID\_01 -> Broadcast ARP 60 Gratuitous ARP per 11.95.232.123 (Richiesta)

2018-10-18 09:03:30.265708 Xerox\_00:08:00 -> Broadcast ARP 60 Chi ha 11.95.232.123? Dica 0.0.0.0

2018-10-18 09:03:30.268255 IETF-VRRP-VRID\_01 -> Broadcast ARP 60 Gratuitous ARP per 11.95.232.123 (Richiesta)

2018-10-18 09:03:30.275710 Xerox\_00:08:00 -> Broadcast ARP 60 Chi ha 11.95.232.123? Dica 0.0.0.0

2018-10-18 09:03:30.278259 IETF-VRRP-VRID\_01 -> Broadcast ARP 60 Gratuitous ARP per 11.95.232.123 (Richiesta)

2018-10-18 09:03:30.285709 Xerox\_00:08:00 -> Broadcast ARP 60 Chi ha 11.95.232.123? Dica 0.0.0.0

2018-10-18 09:03:30.288296 IETF-VRRP-VRID\_01 -> Broadcast ARP 60 Gratuitous ARP per 11.95.232.123 (Richiesta)

#### Motivo:

Èstato aperto un bug DOc [CSCvn03802](https://tools.cisco.com/bugsearch/bug/CSCvn03802) , per ottenere l'elenco nel documento CCO.

[https://www.cisco.com/c/en/us/td/docs/switches/datacenter/sw/nx-os/unicast/configuration/guide/b-](/content/en/us/td/docs/switches/datacenter/sw/nx-os/unicast/configuration/guide/b-7k-Cisco-Nexus-7000-Series-NX-OS-Unicast-Routing-Configuration-Guide-Release/n7k_unicast_config_glbp.html#concept_FE1CBD0F54A14417ADD9DA2DC2312900)[7k-Cisco-Nexus-7000-Series-NX-OS-Unicast-Routing-Configuration-Guide-](/content/en/us/td/docs/switches/datacenter/sw/nx-os/unicast/configuration/guide/b-7k-Cisco-Nexus-7000-Series-NX-OS-Unicast-Routing-Configuration-Guide-Release/n7k_unicast_config_glbp.html#concept_FE1CBD0F54A14417ADD9DA2DC2312900)[Release/n7k\\_unicast\\_config\\_glbp.html#concept\\_FE1CBD0F54A14417ADD9DA2DC2312900](/content/en/us/td/docs/switches/datacenter/sw/nx-os/unicast/configuration/guide/b-7k-Cisco-Nexus-7000-Series-NX-OS-Unicast-Routing-Configuration-Guide-Release/n7k_unicast_config_glbp.html#concept_FE1CBD0F54A14417ADD9DA2DC2312900)

#### "Il GLBP non supporta la gratuitous ARP"

Cordiali saluti,

Lovkesh

=======

OSSERVAZIONI:

#### =============

Quando IXIA invia il pacchetto ACD all'indirizzo VIP SVI. Risposta GARP visualizzata.

N7K-C7010-1# ethanalyzer local interface inband display-filter "arp" limit-capture-frames 0

Acquisizione in banda

2018-10-18 07:56:09.422340 Xerox\_00:08:00 -> Broadcast ARP 60 Chi ha 11.95.232.121? Dica 0.0.0.0

#### 2018-10-18 07:56:09.424806 Cisco\_a6:cb:c1 -> Broadcast ARP 60 Gratuitous ARP per 11.95.232.121 (Richiesta)

2018-10-18 07:56:09.432365 Xerox\_00:08:00 -> Broadcast ARP 60 Chi ha 11.95.232.121? Dica 0.0.0.0

#### 2018-10-18 07:56:09.434743 Cisco\_a6:cb:c1 -> Broadcast ARP 60 Gratuitous ARP per 11.95.232.121 (Richiesta)

2018-10-18 07:56:09.442287 Xerox\_00:08:00 -> Broadcast ARP 60 Chi ha 11.95.232.121? Dica 0.0.0.0

#### 2018-10-18 07:56:09.444740 Cisco\_a6:cb:c1 -> Broadcast ARP 60 Gratuitous ARP per 11.95.232.121 (Richiesta)

#### Nessuna risposta inviata al VIP GLBP.

N7K-C7010-1# ethanalyzer local interface inband display-filter "arp" limit-capture-frames 0

Acquisizione in banda

2018-10-18 07:56:58.429581 Xerox\_00:08:00 -> Broadcast ARP 60 Chi ha 11.95.232.123? Dica

2018-10-18 07:56:58.439582 Xerox\_00:08:00 -> Broadcast ARP 60 Chi ha 11.95.232.123? Dica 0.0.0.0

2018-10-18 07:56:58.449502 Xerox\_00:08:00 -> Broadcast ARP 60 Chi ha 11.95.232.123? Dica 0.0.0.0

2018-10-18 07:56:58.459502 Xerox\_00:08:00 -> Broadcast ARP 60 Chi ha 11.95.232.123? Dica 0.0.0.0

2018-10-18 07:56:58.469500 Xerox\_00:08:00 -> Broadcast ARP 60 Chi ha 11.95.232.123? Dica 0.0.0.0

2018-10-18 07:56:58.479461 Xerox\_00:08:00 -> Trasmissione ARP 60 Chi ha 11.95.232.123? Dica 0.0.0.0

ELAM ha mostrato l'indice di origine come ethernet1/5, che è l'interfaccia attraverso cui il pacchetto entra. Tuttavia, l'indice di destinazione punta all'interfaccia ethernet2/23 che, si presume, lo switch stia utilizzando per rilasciare il pacchetto.

Risposta GARP rilevata con configurazione HSRP con VIP: 11.95.232.123

N7K-C7010-1(config-if)# ethanalyzer local interface inband display-filter "arp" limit-capture-frames  $\Omega$ 

Acquisizione in banda

2018-10-18 08:56:09.596212 Xerox\_00:08:00 -> Broadcast ARP 60 Chi ha 11.95.232.123? Dica 0.0.0.0

2018-10-18 08:56:09.598593 All-HSRP-routers\_01 -> Broadcast ARP 60 Gratuitous ARP per 11.95.232.123 (richiesta)

2018-10-18 08:56:09.606203 Xerox\_00:08:00 -> Broadcast ARP 60 Chi ha 11.95.232.123? Dica 0.0.0.0

2018-10-18 08:56:09.608652 All-HSRP-routers\_01 -> Broadcast ARP 60 Gratuitous ARP per 11.95.232.123 (richiesta)

2018-10-18 08:56:09.616204 Xerox\_00:08:00 -> Broadcast ARP 60 Chi ha 11.95.232.123? Dica 0.0.0.0

2018-10-18 08:56:09.618657 All-HSRP-routers\_01 -> Broadcast ARP 60 Gratuitous ARP per 11.95.232.123 (richiesta)

2018-10-18 08:56:09.626203 Xerox\_00:08:00 -> Broadcast ARP 60 Chi ha 11.95.232.123? Dica 0.0.0.0

2018-10-18 08:56:09.628657 All-HSRP-routers\_01 -> Broadcast ARP 60 Gratuitous ARP per 11.95.232.123 (richiesta)

2018-10-18 08:56:09.636205 Xerox\_00:08:00 -> Broadcast ARP 60 Chi ha 11.95.232.123? Dica

2018-10-18 08:56:09.638564 All-HSRP-routers\_01 -> Broadcast ARP 60 Gratuitous ARP per 11.95.232.123 (richiesta)

2018-10-18 08:56:09.646249 Xerox\_00:08:00 -> Broadcast ARP 60 Chi ha 11.95.232.123? Dica 0.0.0.0

2018-10-18 08:56:09.648541 All-HSRP-routers\_01 -> Broadcast ARP 60 Gratuitous ARP per 11.95.232.123 (richiesta)

2018-10-18 8:56:09.656205 Xerox\_00:08:00 -> Broadcast ARP 60 Chi ha 11.95.232.123? Dica 0.0.0.0

Risposta GARP rilevata con configurazione VRRP con VIP:11.95.232.123

N7K-C7010-1(config-if)# ethanalyzer local interface inband display-filter "arp" limit-capture-frames 0

Acquisizione in banda

2018-10-18 09:03:30.225724 Xerox\_00:08:00 -> Broadcast ARP 60 Chi ha 11.95.232.123? Dica 0.0.0.0

2018-10-18 09:03:30.228251 IETF-VRRP-VRID\_01 -> Broadcast ARP 60 Gratuitous ARP per 11.95.232.123 (Richiesta)

2018-10-18 09:03:30.235711 Xerox\_00:08:00 -> Broadcast ARP 60 Chi ha 11.95.232.123? Dica 0.0.0.0

2018-10-18 09:03:30.238252 IETF-VRRP-VRID\_01 -> Broadcast ARP 60 Gratuitous ARP per 11.95.232.123 (Richiesta)

2018-10-18 09:03:30.245710 Xerox\_00:08:00 -> Broadcast ARP 60 Chi ha 11.95.232.123? Dica 0.0.0.0

2018-10-18 09:03:30.248253 IETF-VRRP-VRID\_01 -> Broadcast ARP 60 Gratuitous ARP per 11.95.232.123 (Richiesta)

2018-10-18 09:03:30.255709 Xerox\_00:08:00 -> Broadcast ARP 60 Chi ha 11.95.232.123? Dica 0.0.0.0

2018-10-18 09:03:30.258248 IETF-VRRP-VRID\_01 -> Broadcast ARP 60 Gratuitous ARP per 11.95.232.123 (Richiesta)

2018-10-18 09:03:30.265708 Xerox\_00:08:00 -> Broadcast ARP 60 Chi ha 11.95.232.123? Dica 0.0.0.0

2018-10-18 09:03:30.268255 IETF-VRRP-VRID\_01 -> Broadcast ARP 60 Gratuitous ARP per 11.95.232.123 (Richiesta)

2018-10-18 09:03:30.275710 Xerox\_00:08:00 -> Broadcast ARP 60 Chi ha 11.95.232.123? Dica 0.0.0.0

2018-10-18 09:03:30.278259 IETF-VRRP-VRID\_01 -> Broadcast ARP 60 Gratuitous ARP per 11.95.232.123 (Richiesta)

2018-10-18 09:03:30.285709 Xerox\_00:08:00 -> Broadcast ARP 60 Chi ha 11.95.232.123? Dica 0.0.0.0

2018-10-18 09:03:30.288296 IETF-VRRP-VRID\_01 -> Broadcast ARP 60 Gratuitous ARP per 11.95.232.123 (Richiesta)

#### Motivo:

#### =======

Con GLBP entrambi i dispositivi hanno il controllo di VIP. Per questo motivo non possiamo lasciare che il GARP funzioni, in quanto continuerà a darci i duplicati Arp log come entrambi terranno l'ip.

Èstato aperto un bug DOc [CSCvn03802](https://tools.cisco.com/bugsearch/bug/CSCvn03802), per ottenere l'elenco nel documento CCO.

[https://www.cisco.com/c/en/us/td/docs/switches/datacenter/sw/nx-os/unicast/configuration/guide/b-](/content/en/us/td/docs/switches/datacenter/sw/nx-os/unicast/configuration/guide/b-7k-Cisco-Nexus-7000-Series-NX-OS-Unicast-Routing-Configuration-Guide-Release/n7k_unicast_config_glbp.html#concept_FE1CBD0F54A14417ADD9DA2DC2312900)[7k-Cisco-Nexus-7000-Series-NX-OS-Unicast-Routing-Configuration-Guide-](/content/en/us/td/docs/switches/datacenter/sw/nx-os/unicast/configuration/guide/b-7k-Cisco-Nexus-7000-Series-NX-OS-Unicast-Routing-Configuration-Guide-Release/n7k_unicast_config_glbp.html#concept_FE1CBD0F54A14417ADD9DA2DC2312900)[Release/n7k\\_unicast\\_config\\_glbp.html#concept\\_FE1CBD0F54A14417ADD9DA2DC2312900](/content/en/us/td/docs/switches/datacenter/sw/nx-os/unicast/configuration/guide/b-7k-Cisco-Nexus-7000-Series-NX-OS-Unicast-Routing-Configuration-Guide-Release/n7k_unicast_config_glbp.html#concept_FE1CBD0F54A14417ADD9DA2DC2312900)

#### "Il GLBP non supporta la gratuitous ARP"

Cordiali saluti,

Lovkesh

OSSERVAZIONI:

=============

Quando IXIA invia il pacchetto ACD all'indirizzo VIP SVI. Risposta GARP visualizzata.

N7K-C7010-1# ethanalyzer local interface inband display-filter "arp" limit-capture-frames 0

Acquisizione in banda

2018-10-18 07:56:09.422340 Xerox\_00:08:00 -> Broadcast ARP 60 Chi ha 11.95.232.121? Dica 0.0.0.0

#### 2018-10-18 07:56:09.424806 Cisco\_a6:cb:c1 -> Broadcast ARP 60 Gratuitous ARP per 11.95.232.121 (Richiesta)

2018-10-18 07:56:09.432365 Xerox\_00:08:00 -> Broadcast ARP 60 Chi ha 11.95.232.121? Dica 0.0.0.0

2018-10-18 07:56:09.434743 Cisco\_a6:cb:c1 -> Broadcast ARP 60 Gratuitous ARP per 11.95.232.121 (Richiesta)

2018-10-18 07:56:09.442287 Xerox\_00:08:00 -> Broadcast ARP 60 Chi ha 11.95.232.121? Dica 0.0.0.0

#### 2018-10-18 07:56:09.444740 Cisco\_a6:cb:c1 -> Broadcast ARP 60 Gratuitous ARP per 11.95.232.121 (Richiesta)

#### Nessuna risposta inviata al VIP GLBP.

N7K-C7010-1# ethanalyzer local interface inband display-filter "arp" limit-capture-frames 0

Acquisizione in banda

2018-10-18 07:56:58.429581 Xerox\_00:08:00 -> Broadcast ARP 60 Chi ha 11.95.232.123? Dica 0.0.0.0

2018-10-18 07:56:58.439582 Xerox\_00:08:00 -> Broadcast ARP 60 Chi ha 11.95.232.123? Dica 0.0.0.0

2018-10-18 07:56:58.449502 Xerox\_00:08:00 -> Broadcast ARP 60 Chi ha 11.95.232.123? Dica 0.0.0.0

2018-10-18 07:56:58.459502 Xerox\_00:08:00 -> Broadcast ARP 60 Chi ha 11.95.232.123? Dica 0.0.0.0

2018-10-18 07:56:58.469500 Xerox\_00:08:00 -> Broadcast ARP 60 Chi ha 11.95.232.123? Dica 0.0.0.0

2018-10-18 07:56:58.479461 Xerox\_00:08:00 -> Trasmissione ARP 60 Chi ha 11.95.232.123? Dica 0.0.0.0

ELAM ha mostrato l'indice di origine come ethernet1/5, che è l'interfaccia attraverso cui il pacchetto entra. Tuttavia, l'indice di destinazione punta all'interfaccia ethernet2/23 che, si presume, lo switch stia utilizzando per rilasciare il pacchetto.

Risposta GARP rilevata con configurazione HSRP con VIP: 11.95.232.123

N7K-C7010-1(config-if)# ethanalyzer local interface inband display-filter "arp" limit-capture-frames  $\Omega$ 

Acquisizione in banda

2018-10-18 08:56:09.596212 Xerox\_00:08:00 -> Broadcast ARP 60 Chi ha 11.95.232.123? Dica 0.0.0.0

2018-10-18 08:56:09.598593 All-HSRP-routers\_01 -> Broadcast ARP 60 Gratuitous ARP per 11.95.232.123 (richiesta)

2018-10-18 08:56:09.606203 Xerox\_00:08:00 -> Broadcast ARP 60 Chi ha 11.95.232.123? Dica 0.0.0.0

2018-10-18 08:56:09.608652 All-HSRP-routers\_01 -> Broadcast ARP 60 Gratuitous ARP per 11.95.232.123 (richiesta)

2018-10-18 08:56:09.616204 Xerox\_00:08:00 -> Broadcast ARP 60 Chi ha 11.95.232.123? Dica 0.0.0.0

2018-10-18 08:56:09.618657 All-HSRP-routers\_01 -> Broadcast ARP 60 Gratuitous ARP per 11.95.232.123 (richiesta)

2018-10-18 08:56:09.626203 Xerox\_00:08:00 -> Broadcast ARP 60 Chi ha 11.95.232.123? Dica 0.0.0.0

2018-10-18 08:56:09.628657 All-HSRP-routers\_01 -> Broadcast ARP 60 Gratuitous ARP per 11.95.232.123 (richiesta)

2018-10-18 08:56:09.636205 Xerox\_00:08:00 -> Broadcast ARP 60 Chi ha 11.95.232.123? Dica 0.0.0.0

2018-10-18 08:56:09.638564 All-HSRP-routers\_01 -> Broadcast ARP 60 Gratuitous ARP per 11.95.232.123 (richiesta)

2018-10-18 08:56:09.646249 Xerox\_00:08:00 -> Broadcast ARP 60 Chi ha 11.95.232.123? Dica 0.0.0.0

2018-10-18 08:56:09.648541 All-HSRP-routers\_01 -> Broadcast ARP 60 Gratuitous ARP per 11.95.232.123 (richiesta)

2018-10-18 8:56:09.656205 Xerox\_00:08:00 -> Broadcast ARP 60 Chi ha 11.95.232.123? Dica 0.0.0.0

Risposta GARP rilevata con configurazione VRRP con VIP:11.95.232.123

N7K-C7010-1(config-if)# ethanalyzer local interface inband display-filter "arp" limit-capture-frames  $\Omega$ 

Acquisizione in banda

2018-10-18 09:03:30.225724 Xerox\_00:08:00 -> Broadcast ARP 60 Chi ha 11.95.232.123? Dica 0.0.0.0

2018-10-18 09:03:30.228251 IETF-VRRP-VRID\_01 -> Broadcast ARP 60 Gratuitous ARP per 11.95.232.123 (Richiesta)

2018-10-18 09:03:30.235711 Xerox\_00:08:00 -> Broadcast ARP 60 Chi ha 11.95.232.123? Dica 0.0.0.0

2018-10-18 09:03:30.238252 IETF-VRRP-VRID\_01 -> Broadcast ARP 60 Gratuitous ARP per 11.95.232.123 (Richiesta)

2018-10-18 09:03:30.245710 Xerox\_00:08:00 -> Broadcast ARP 60 Chi ha 11.95.232.123? Dica 0.0.0.0

2018-10-18 09:03:30.248253 IETF-VRRP-VRID\_01 -> Broadcast ARP 60 Gratuitous ARP per 11.95.232.123 (Richiesta)

2018-10-18 09:03:30.255709 Xerox\_00:08:00 -> Broadcast ARP 60 Chi ha 11.95.232.123? Dica 0.0.0.0

2018-10-18 09:03:30.258248 IETF-VRRP-VRID\_01 -> Broadcast ARP 60 Gratuitous ARP per

11.95.232.123 (Richiesta)

2018-10-18 09:03:30.265708 Xerox\_00:08:00 -> Broadcast ARP 60 Chi ha 11.95.232.123? Dica 0.0.0.0

2018-10-18 09:03:30.268255 IETF-VRRP-VRID\_01 -> Broadcast ARP 60 Gratuitous ARP per 11.95.232.123 (Richiesta)

2018-10-18 09:03:30.275710 Xerox\_00:08:00 -> Broadcast ARP 60 Chi ha 11.95.232.123? Dica 0.0.0.0

2018-10-18 09:03:30.278259 IETF-VRRP-VRID\_01 -> Broadcast ARP 60 Gratuitous ARP per 11.95.232.123 (Richiesta)

2018-10-18 09:03:30.285709 Xerox\_00:08:00 -> Broadcast ARP 60 Chi ha 11.95.232.123? Dica 0.0.0.0

2018-10-18 09:03:30.288296 IETF-VRRP-VRID\_01 -> Broadcast ARP 60 Gratuitous ARP per 11.95.232.123 (Richiesta)

#### Motivo:

#### =======

Con GLBP entrambi i dispositivi hanno il controllo di VIP. Per questo motivo non possiamo lasciare che il GARP funzioni, in quanto continuerà a darci i duplicati Arp log come entrambi terranno l'ip.

Èstato aperto un bug DOc [CSCvn03802](https://tools.cisco.com/bugsearch/bug/CSCvn03802) , per ottenere l'elenco nel documento CCO.

[https://www.cisco.com/c/en/us/td/docs/switches/datacenter/sw/nx-os/unicast/configuration/guide/b-](/content/en/us/td/docs/switches/datacenter/sw/nx-os/unicast/configuration/guide/b-7k-Cisco-Nexus-7000-Series-NX-OS-Unicast-Routing-Configuration-Guide-Release/n7k_unicast_config_glbp.html#concept_FE1CBD0F54A14417ADD9DA2DC2312900)[7k-Cisco-Nexus-7000-Series-NX-OS-Unicast-Routing-Configuration-Guide-](/content/en/us/td/docs/switches/datacenter/sw/nx-os/unicast/configuration/guide/b-7k-Cisco-Nexus-7000-Series-NX-OS-Unicast-Routing-Configuration-Guide-Release/n7k_unicast_config_glbp.html#concept_FE1CBD0F54A14417ADD9DA2DC2312900)[Release/n7k\\_unicast\\_config\\_glbp.html#concept\\_FE1CBD0F54A14417ADD9DA2DC2312900](/content/en/us/td/docs/switches/datacenter/sw/nx-os/unicast/configuration/guide/b-7k-Cisco-Nexus-7000-Series-NX-OS-Unicast-Routing-Configuration-Guide-Release/n7k_unicast_config_glbp.html#concept_FE1CBD0F54A14417ADD9DA2DC2312900)

#### "Il GLBP non supporta la gratuitous ARP"

Cordiali saluti,

Lovkesh